## Подключение микрокиоска к базе данных «Магазина 15 Прайсчекер» на ПК

Последние изменения: 2024-03-26

Для работы микрокиоск должен быть подключен к базе Mobile SMARTS. Подключение к базе производится после установки клиента на устройство и первого запуска, во время которого на экране появится следующее сообщение:

Вы пока не работали на этом ТСД ни с одной базой. Используйте сетевое подключение, или первично загрузите данные на ТСД с помощью прямого подключения к ПК.

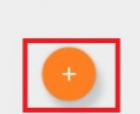

После нажатия на кнопку «Добавить» откроется окно, в котором можно осуществить поиск доступного для подключения сервера.

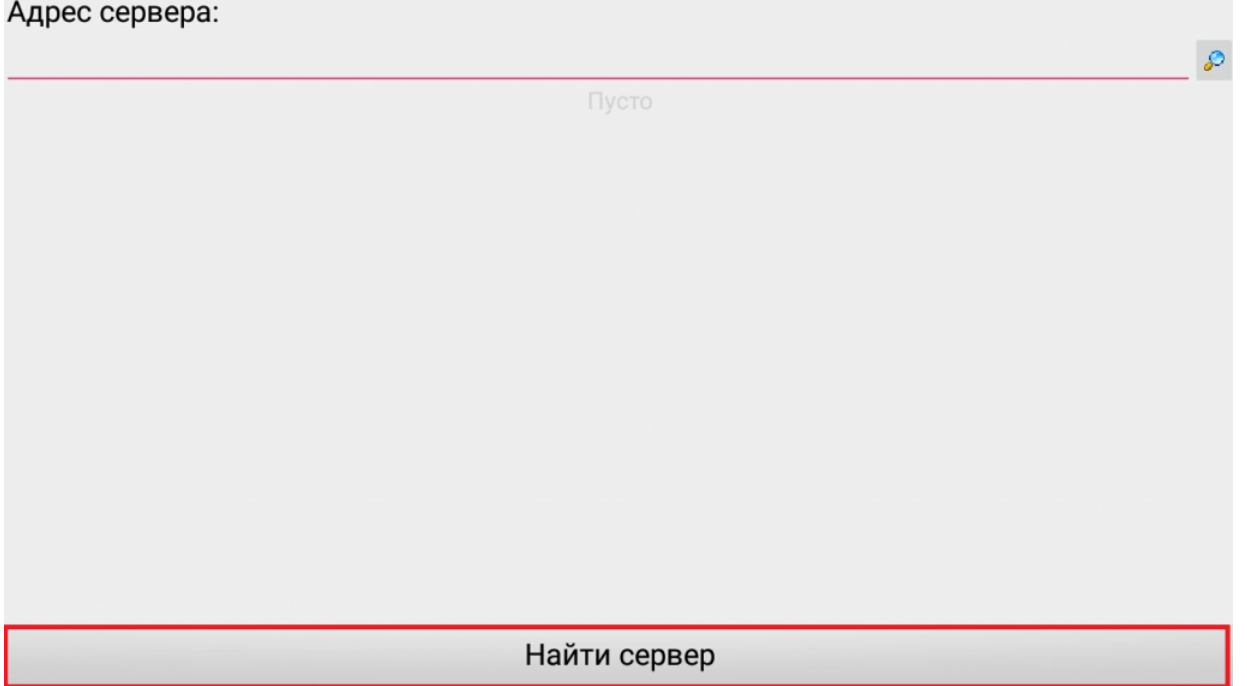

Если сервер не удалось найти автоматически, на экране прайсчекера появится следующее сообщение:

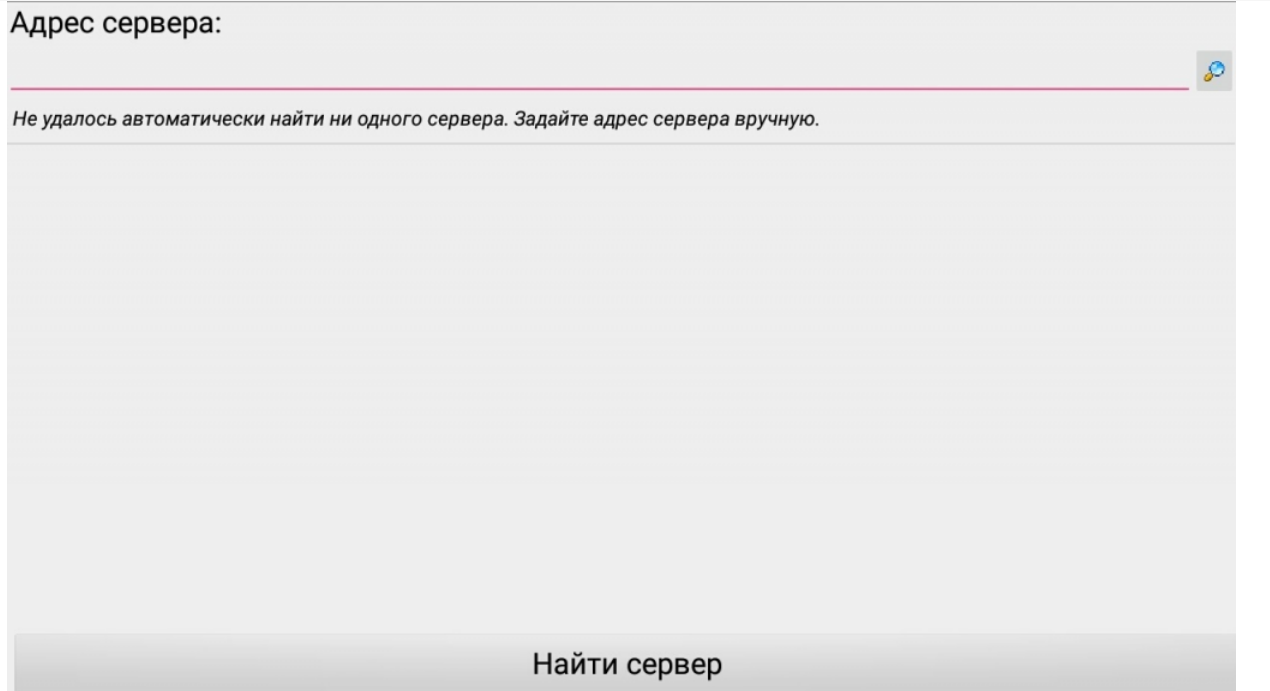

В таком случае можно осуществить поиск сервера вручную. Можно вводить как адрес самого сервера (например, dt-eskorohodov: 10501), так и IP-адрес компьютера, на котором установлен сервер (например, 169.254.2.2).

## Адрес сервера:

dt-esk

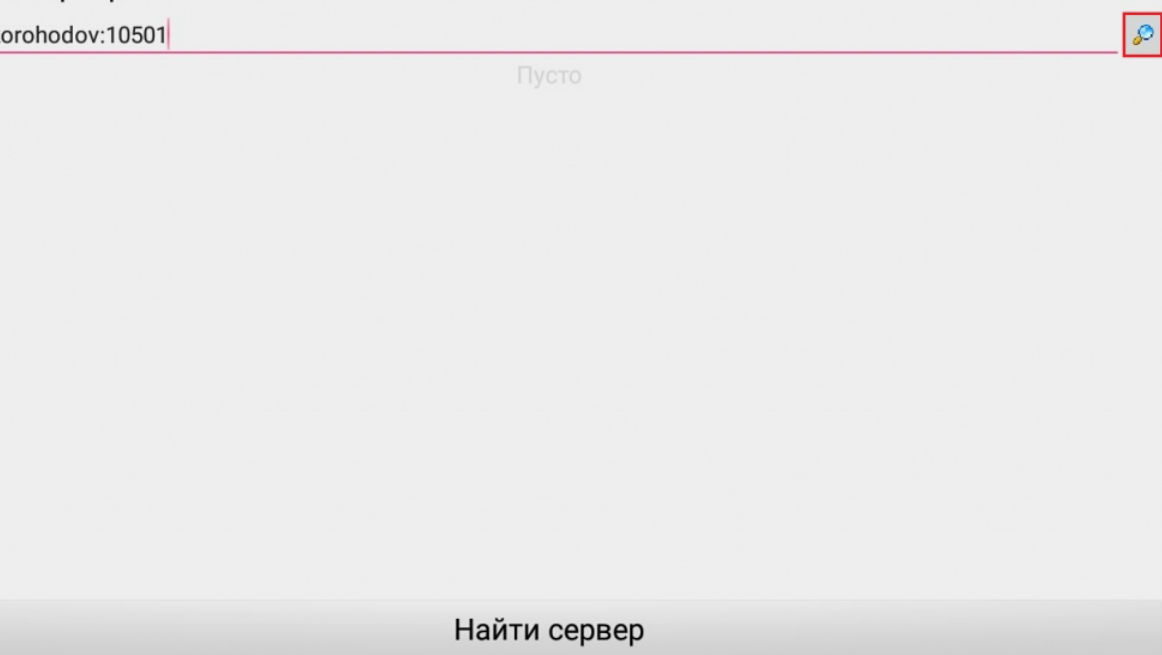

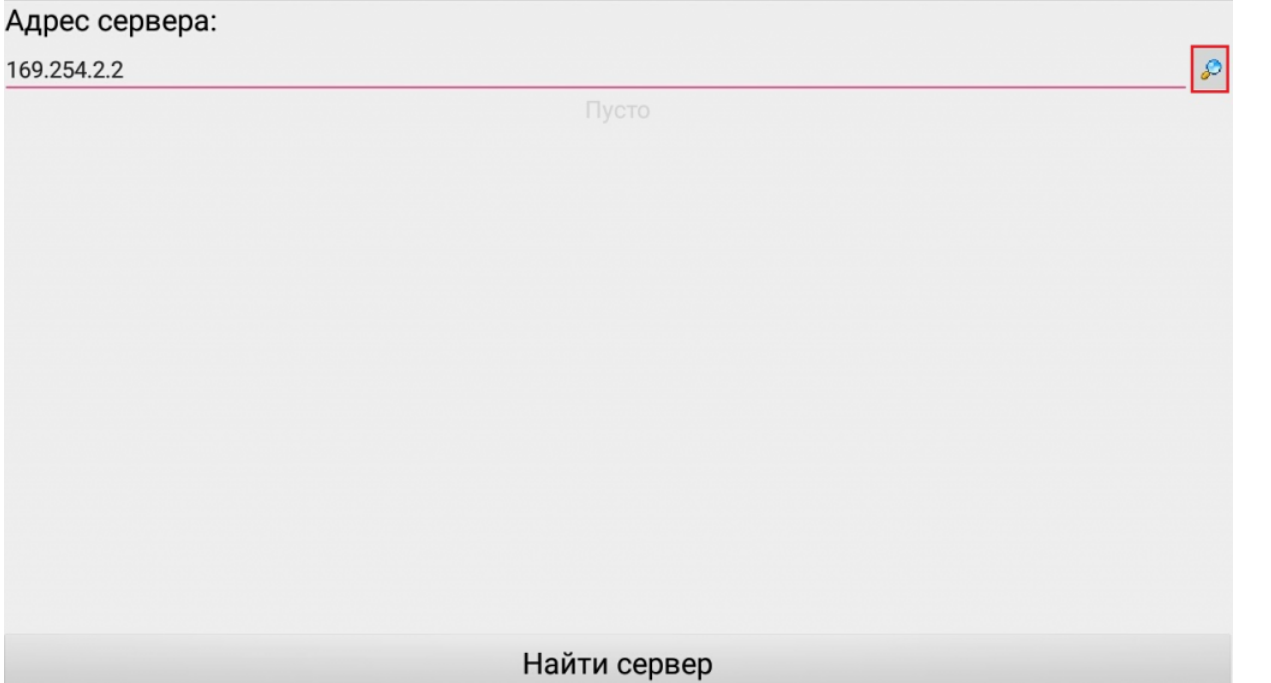

Далее выберите нужный вам сервер (может найти несколько, если ставили [платформу](https://www.cleverence.ru/support/Category:%25D0%259F%25D0%25BB%25D0%25B0%25D1%2582%25D1%2584%25D0%25BE%25D1%2580%25D0%25BC%25D0%25B0%20Mobile%20SMARTS%20v.3.0/) на несколько компьютеров и сервера нашлись автоматически).

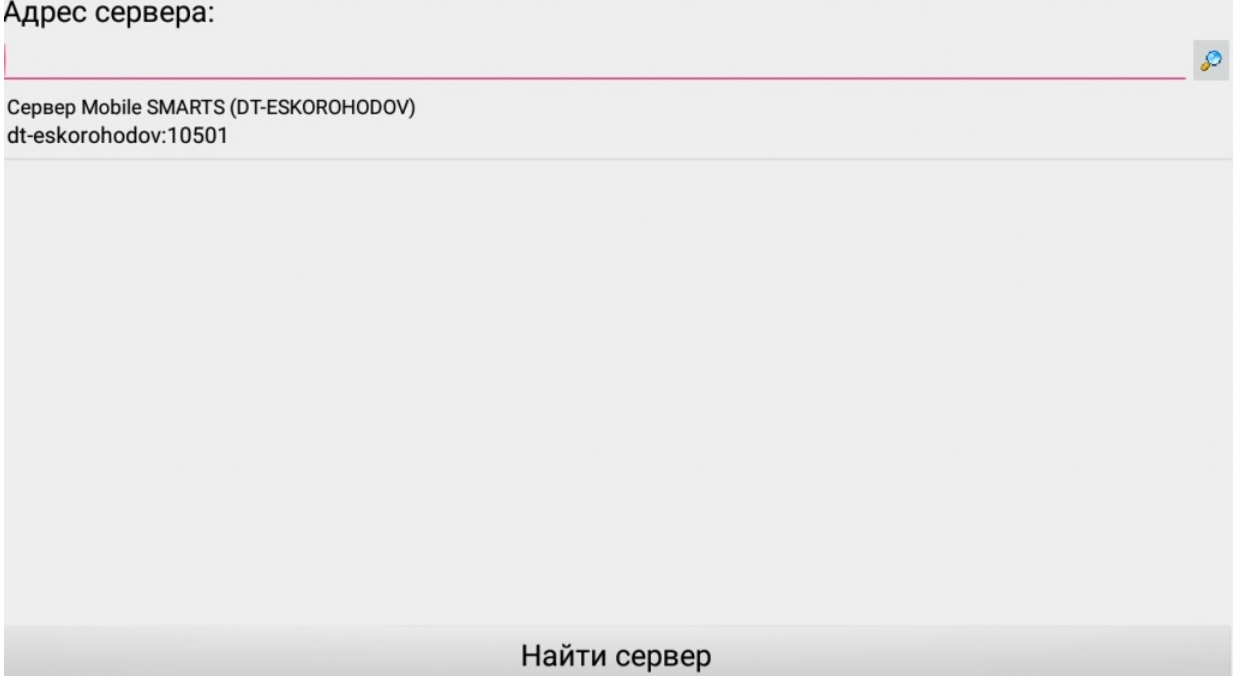

Выберите [базу](https://www.cleverence.ru/support/%25D0%2591%25D0%25B0%25D0%25B7%25D0%25B0+%25D0%25B4%25D0%25B0%25D0%25BD%25D0%25BD%25D1%258B%25D1%2585+Mobile+SMARTS/) (баз может быть несколько, отображаются все [базы,](https://www.cleverence.ru/support/%25D0%2591%25D0%25B0%25D0%25B7%25D0%25B0+%25D0%25B4%25D0%25B0%25D0%25BD%25D0%25BD%25D1%258B%25D1%2585+Mobile+SMARTS/) которые находятся на выбранном сервере). Выбрать необходимо ту [базу](https://www.cleverence.ru/support/%25D0%2591%25D0%25B0%25D0%25B7%25D0%25B0+%25D0%25B4%25D0%25B0%25D0%25BD%25D0%25BD%25D1%258B%25D1%2585+Mobile+SMARTS/), которая была подключена в настройках обмена учетной системы с Mobile SMARTS.

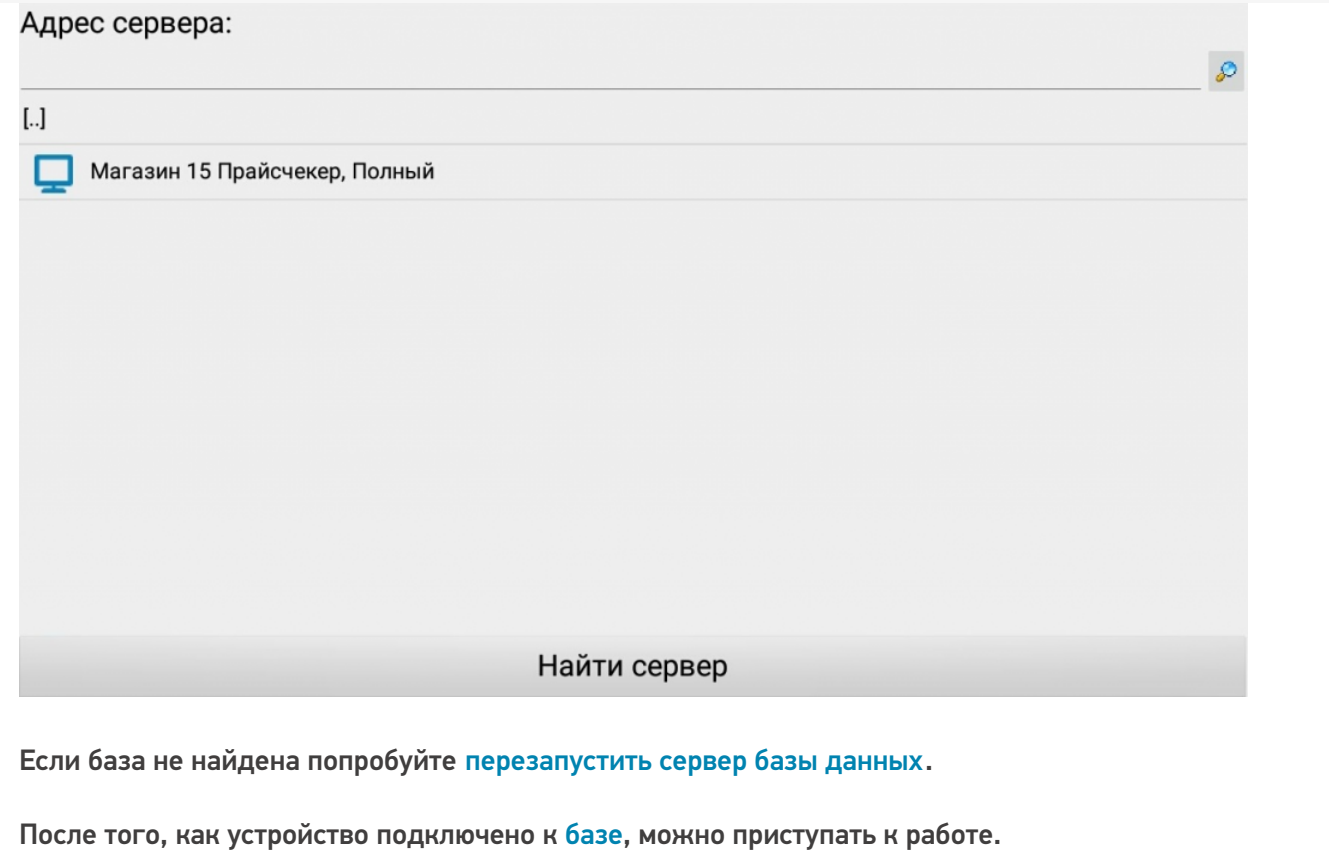

Не нашли что искали?

 $\odot$ 

Задать вопрос в техническую поддержку